## Unser Online-Kundenportal – zur Jahresrechnung

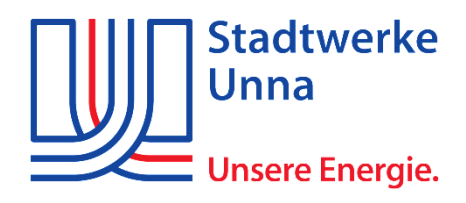

» Anmelden

## **Ansicht Ihrer Rechnung im Online-Kundenportal**

1. Die Homepage über [www.sw-unna.de](http://www.sw-unna.de/) aufrufen und dort mit Ihren Zugangsdaten einloggen oder neu registrieren.

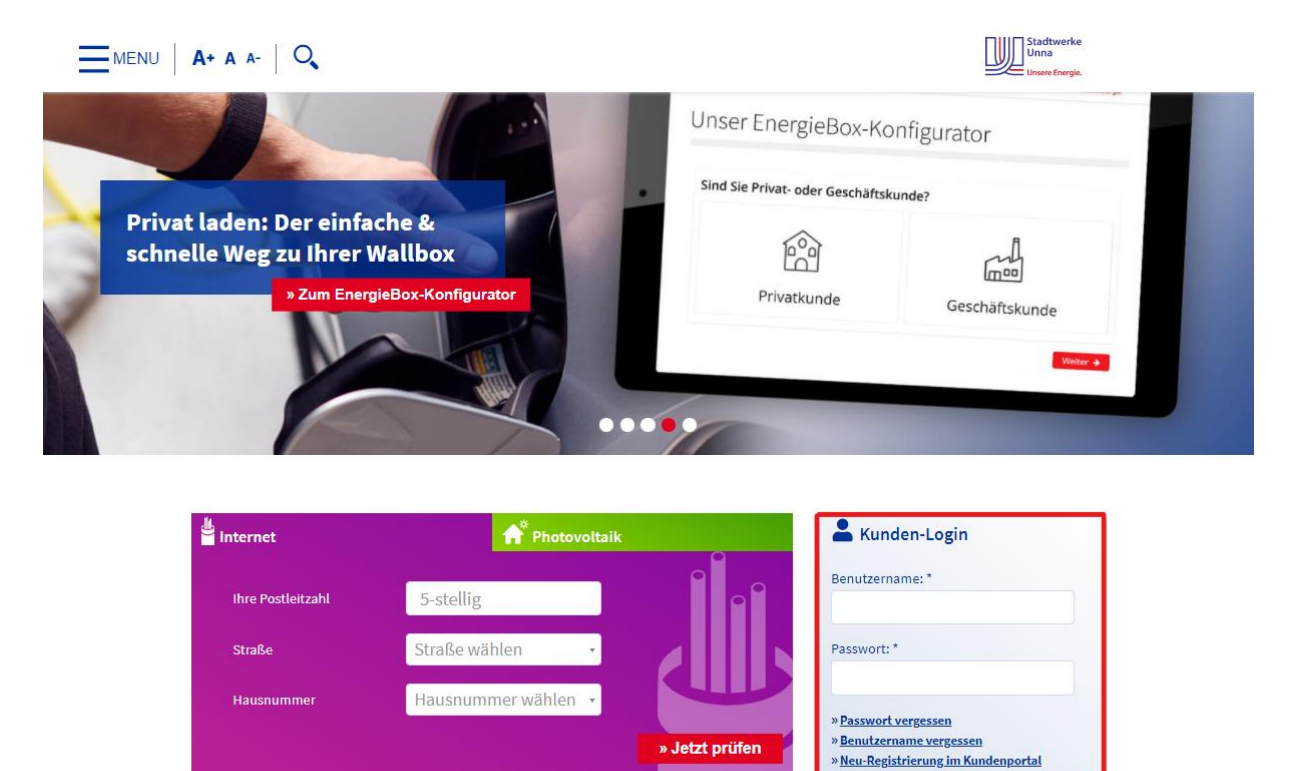

2. Wählen Sie den Reiter **Abrechnung**.

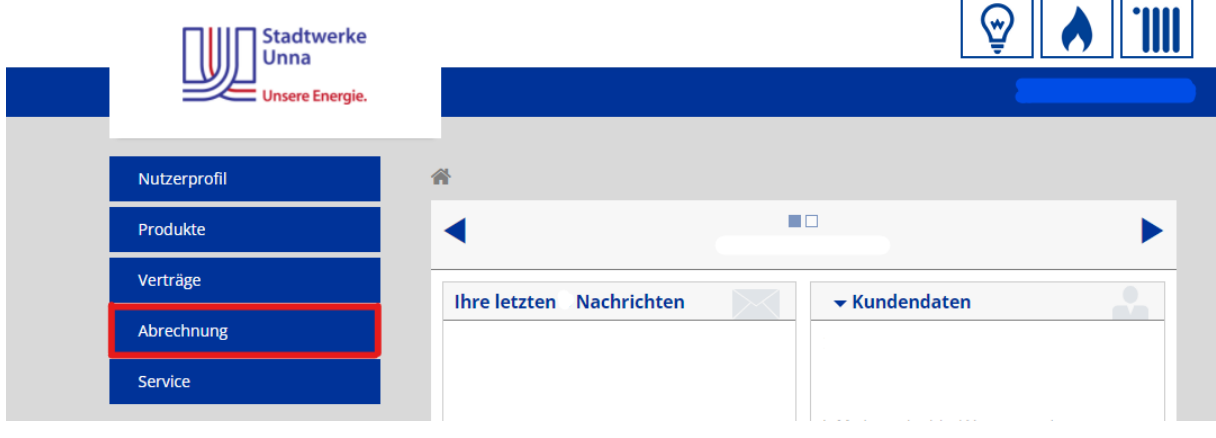

3. Anschließend wird der Menüpunkt **Rechnungsansicht** gewählt.

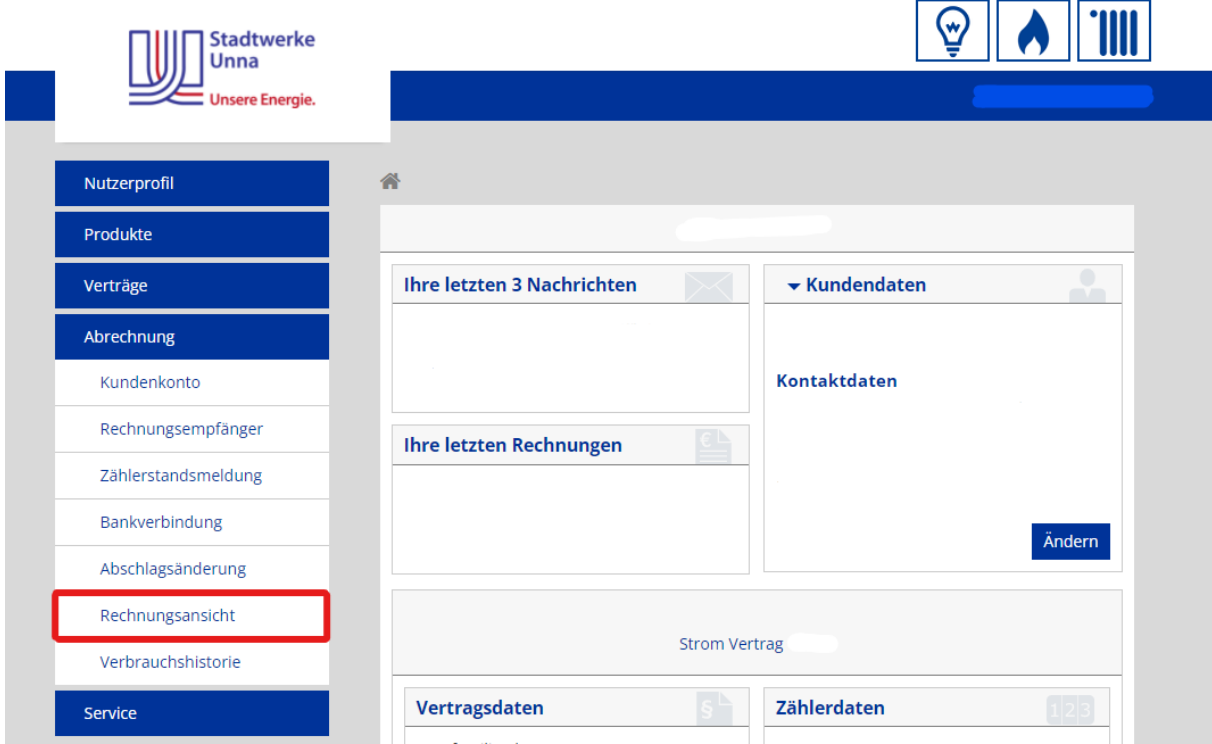

4. Wählen Sie den gewünschten Vertrag und klicken auf **weiter**.

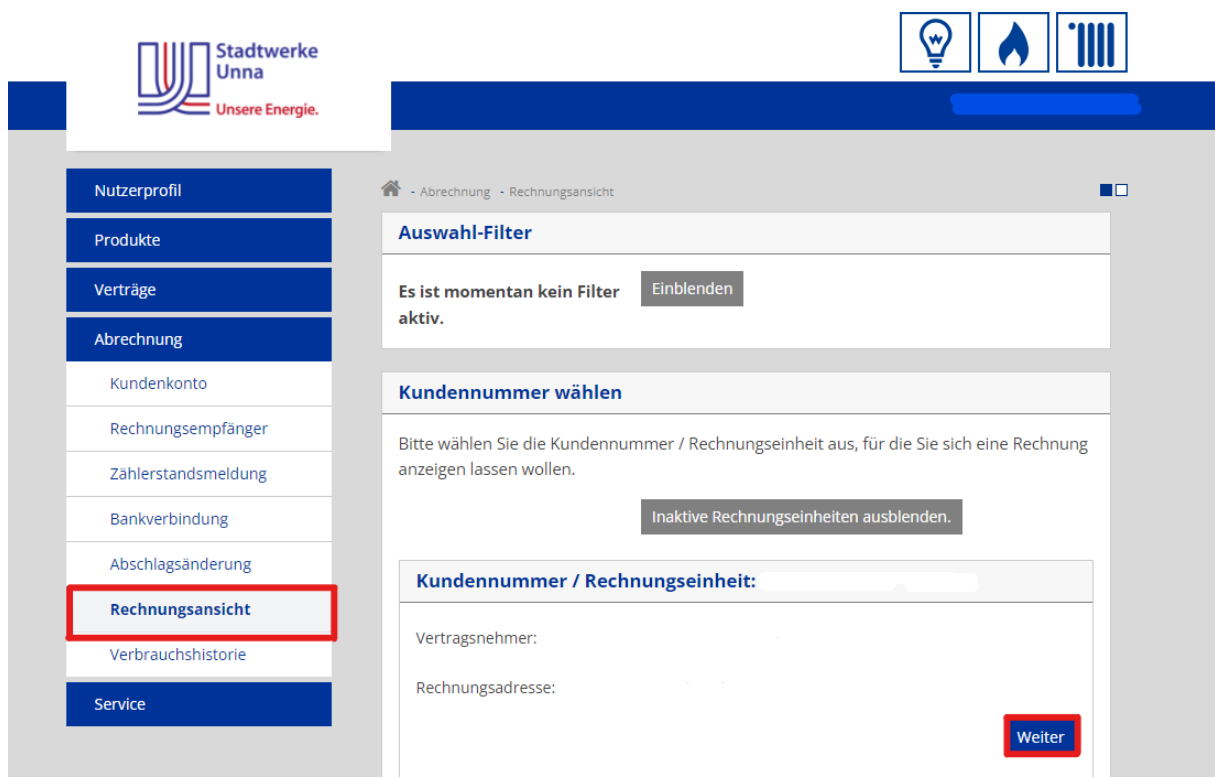

5. Laden Sie Ihre gewünschte Rechnung herunter.

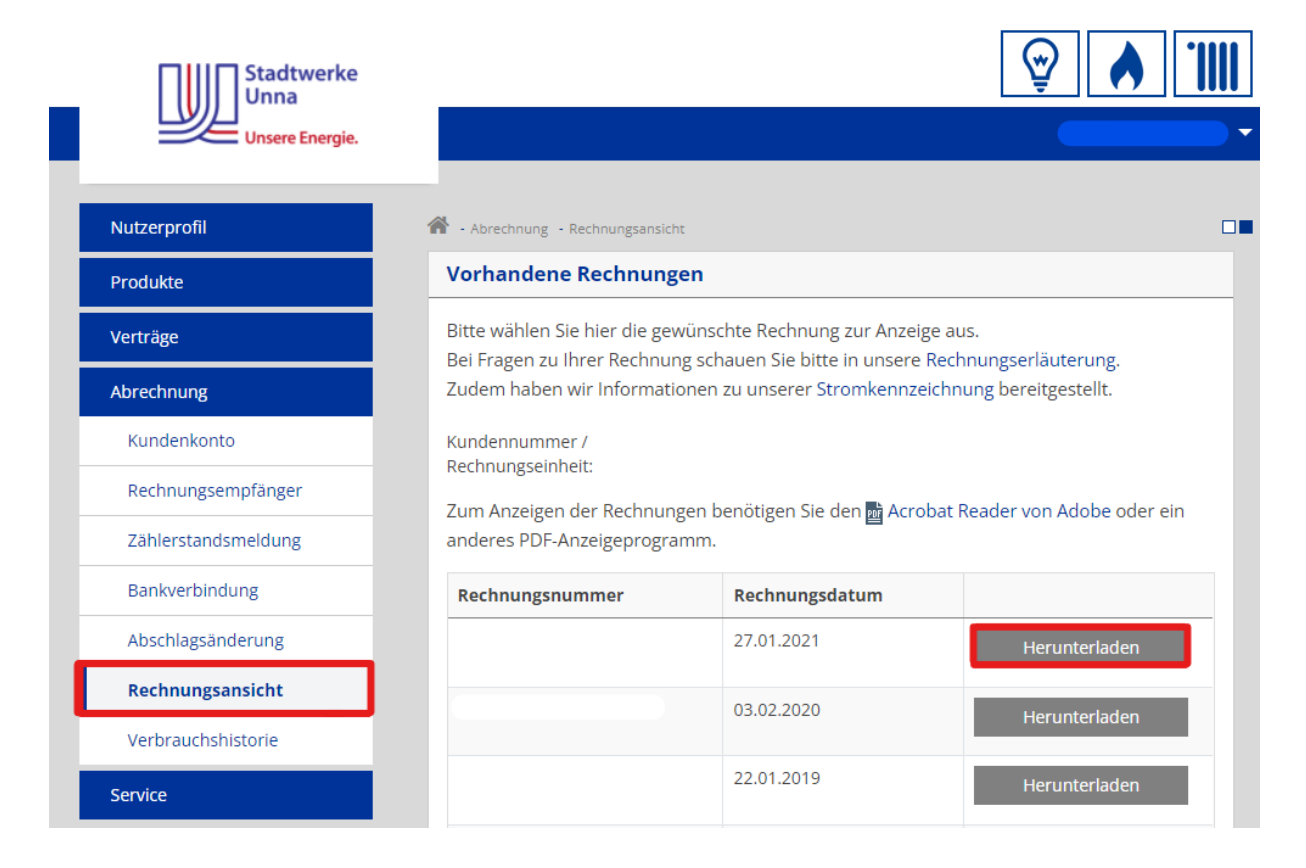